# **Formular drucken**

Formulare werden aus der Detailmaske heraus erzeugt. Dazu steht in dem entsprechenden Businessobjekt ein **Drucken** [Button](https://wiki.nuclos.de/display/AnwenderBedienung/Detailmaske) zur Verfügung.

Je nachdem wie der Druck des Formulars konfiguriert ist, wird die Datei auf dem Dateisystem abgelegt oder erscheint nach einer kurzen Wartezeit auf dem Bildschirm.

## **Druckdienst**

#### Hinweise

Verfügbar ab **Nuclos 4.5**

## Erweiterter Druckdialog

Nuclos bietet die Möglichkeit die Parameter für den Druckprozess anzupassen.

Folgende Parameter lassen sich dabei bisher anpassen:

- Anzahl der Kopien
- Duplexdruck
- Druckerschacht Druckdienst (Serverdrucker)

Druckprofile werden gruppiert nach Formular aufgelistet.

Ist ein '+' angehängt setzt sich die Gruppe aus Ausgabeformaten unterschiedlicher Formularen zusammen.

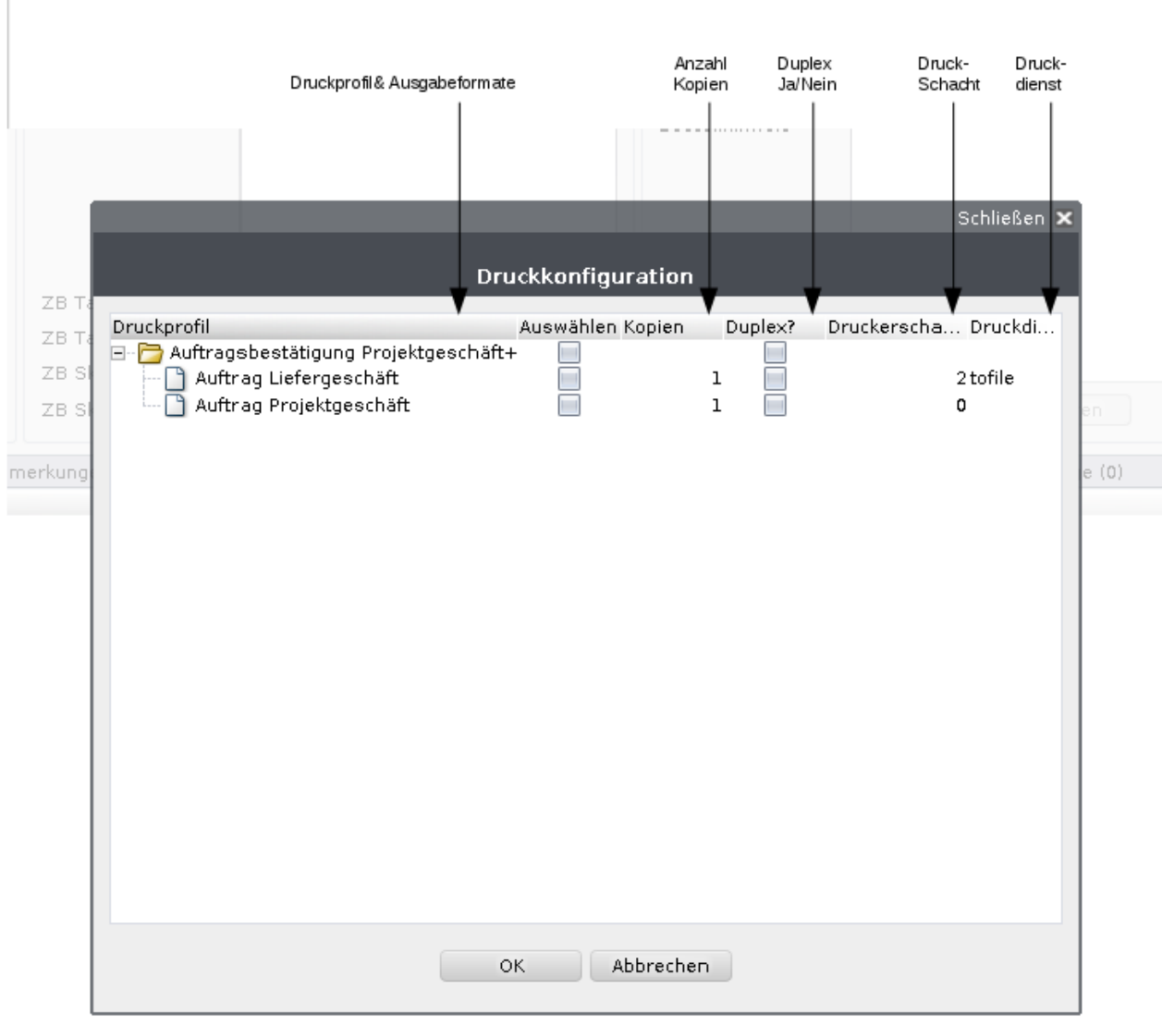

### Verwendung

Der Dialog erscheint anstelle der bisherigen Formatauswahl.

Beim Bestätigen des Dialoges werden alle ausgewählten Ausgabeformate, an das Nuclos Druckspooling übergeben.

Dieses verteilt die Aufträge gruppiert nach Benutzer an die angeschlosenen Druckdienste.

## **Druckvorschau**

Die Dokumentenvorschau lässt sich über Doppelklick auf ein Druckprofile oder Ausgabeformat öffnen.

#### **Pflichtdruck**

Als Pflichtdruck definierte Ausgabeformate sind vorselektiert und lassen sich nicht abwählen.